# Herramientas de software libre para el procesamiento digital de imágenes en el tratamiento de epilepsia refractaria.

Resumen. Los métodos y herramientas que asisten en la determinación no invasiva de regiones funcionales en los casos de epilepsia refractaria son esenciales. En tal sentido, se presenta un método para la visualización dinámica del mapa eléctrico y su incorporación en una escena multimodal utilizando herramientas libres de procesamiento de imágenes como VTK y Python. A partir del mapa eléctrico y geometría generados por Brainstorm, se realiza la registración obteniendo diferentes matrices de transformación y con ellas se escriben archivos de superficie tridimensional con la información del mapa eléctrico. La visualización conjuntamente con el resto de los estudios de imagenología co-registrados del paciente pueden integrarse en un visualizador libre multimodal, como 3D Slicer. En este trabajo se describe el procedimiento realizado.

Key words: VTK, 3D Slicer, Python, Epilepsia, Mapa Eléctrico, tessellation, FOSS

## 1 Introducción

La epilepsia es un trastorno cerebral en el cual una persona tiene convulsiones recurrentes denominadas crisis epilépticas. Aproximadamente 50 millones de personas a nivel mundial poseen este trastorno. Se acepta que entre el 20 al 30% desarrolla epilepsia refractaria al tratamiento médico o farmacorresistente [1]. Es en estos casos, es donde se recurre a la resección quirúrgica del foco epileptógeno.

Utilizando técnicas de imagenología como resonancia magnética nuclear (MRI), tomografía axial computada (CT) y utilizando el registro de electroencefalografía (EEG) obtenido durante una crisis se obtiene la información del mapa eléctrico sobre el córtex, al encontrar la solución al problema inverso. Esto se consigue haciendo uso del software Brainstorm, aplicando el algoritmo sLORETA [2].

En las mediciones realizadas con un equipo convencional de EEG se obtienen los registros de señales eléctricas medidas sobre el cuero cabelludo. El problema inverso se basa en poder llevar esas mediciones hacia la superficie del córtex. Así, la solución a este problema debería proveer un algoritmo que, aplicado a la anatomía y a las

señales eléctricas, permita inferir la actividad eléctrica en el córtex que provoque las mediciones obtenidas.

La problemática principal posee dos puntos fundamentales. Por un lado, Brainstorm es un software de investigación y resulta ajeno a médicos y neurofisiólogos reduciendo la efectividad en el aprovechamiento de los resultados. Y, por otro lado, Brainstorm no ofrece la posibilidad de realizar una visualización multimodal de las distintas técnicas bajo el mismo marco de referencia, reduciendo así la información que puede ser visualizada en simultáneo por el profesional.

Para resolver el problema el presente trabajo se hace uso de los resultados de Brainstorm y se obtiene una malla poligonal para conseguir una representación tridimensional de la superficie del cerebro. Luego se generará una secuencia temporal y la cual será añadida a una escena multimodal. De esta forma, se busca conseguir una visión dinámica y global del fenómeno.

Éste trabajo se enmarca y se encuentra contenido en un Proyecto de Desarrollo Tecnológico y Social [3] que tiene por objetivo general diseñar, desarrollar e implementar una nueva técnica de diagnóstico para mejorar la planificación de la cirugía de epilepsia. Además, permite la fusión de numerosos estudios, incluido el mapa de densidad de corriente sobre la corteza del paciente.

Casi todos los modelos computacionales 3D se dividen en dos categorías, modelos sólidos y de contorno. Éstos últimos son lo que resultan de interés para la representación de superficies como es el caso de la corteza cerebral. Y en los modelos de contorno las mallas poligonales son ampliamente utilizadas.

El proceso de transformar la representación de objetos tridimensionales es llamado enlosado, (o en inglés tessellation). En éste paso es cuando los objetos son reducidos a representaciones abstractas o "primitivas" como esferas, conos, o distintos poliedros hasta llegar a las llamadas mallas poligonales que son redes de puntos interconectados.

### 2 Materiales y métodos

En el presente trabajo, se generan archivos utilizando el formato VTK. Cada uno de estos archivos contienen la información espacial de la superficie del córtex y la información de densidad eléctrica asociada a cada punto en un instante dado.

Para la generación de los archivos antes mencionados, se desarrolló un programa que automatiza este proceso y evita la registración manual, para esto se eligió Pyhton como lenguaje de programación. La automatización es de gran importancia ya que de esta forma se evitan errores humanos que se pueden cometer en procesos prolongados y críticos al tratarse de variables que pueden llegar a afectar la salud de las personas.

Python es un lenguaje de programación interpretado, orientado a objetos y de alto nivel con semántica dinámica. Su estructura de datos de alto nivel lo hacen muy atractivo para el rápido desarrollo de aplicaciones, así como para la creación de pequeños programas a forma de cementación entre distintos componentes de un sistema mayor. La sintaxis simple y fácil de aprender de Python enfatiza la legibilidad y como consecuencia se reduce los costos de mantenimiento de los programas [4].

En la figura 1 se observa, de manera gráfica, la obtención del mapa eléctrico utilizando el software Brainstorm. Este es un programa opensource, colaborativo, dedicado al análisis de los registros cerebrales: Magnetoencefalografía (MEG), EEG, Espectroscopía de infrarrojo cercano funcional (fNIRS), Electrocorticograma (ECoG), Electrodos profundos, etc.[5].

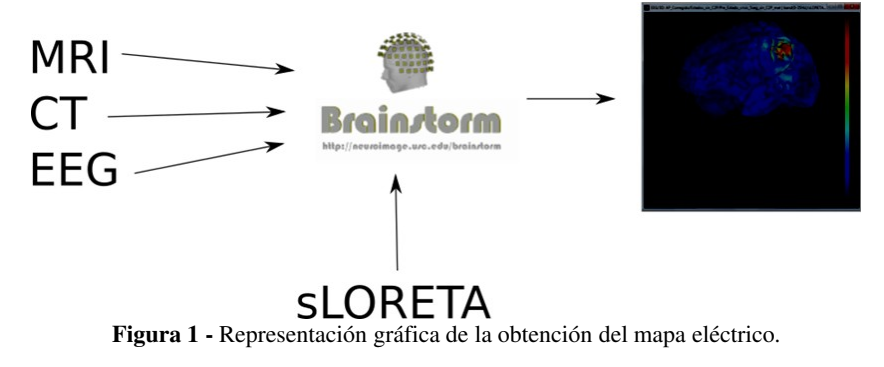

Desde Brainstorm se obtiene la información geométrica del córtex y la información funcional del mapa eléctrico. Utilizando Phyton se logra tanto la extracción de la información, así como la lectura de las mismas. El proceso global se puede observar en la Figura 2.

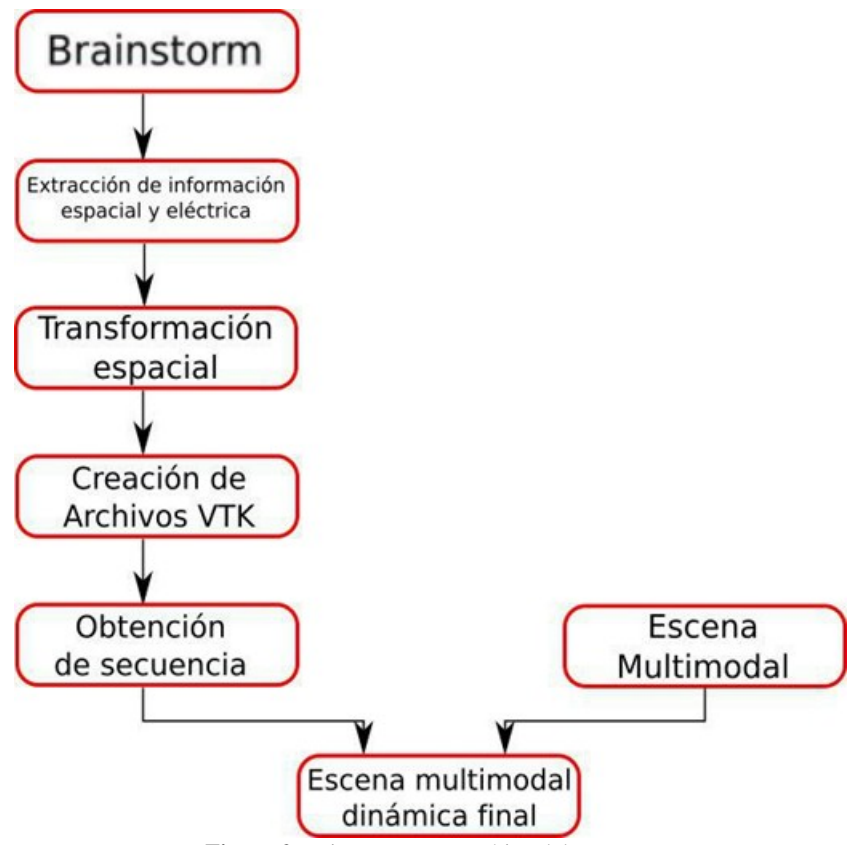

Figura 2 Diagrama esquemático del proceso.

Debido a que los distintos programas utilizados (Brainstorm y 3D Slicer) utilizan diferentes sistemas de coordenadas, es que se realizó una transformación afín a la información geométrica, la forma de la misma se observa en la Figura 3. Esta transformación se calcula de forma particular y automática para cada caso y se aplica a las coordenadas (x, y, z) de la superficie tridimensional. Para poder aplicarla a las matrices se hace uso de la biblioteca NumPy de Python. Como consecuencia de este tratamiento matemático, se obtiene la geometría del mapa eléctrico registrado con el resto de las modalidades.

$$
\begin{bmatrix} x' \\ y' \\ z' \\ 1 \end{bmatrix} = \begin{bmatrix} a_{11} & a_{12} & a_{13} & t_x \\ a_{21} & a_{22} & a_{23} & t_y \\ a_{31} & a_{32} & a_{33} & t_z \\ 0 & 0 & 0 & 1 \end{bmatrix} \cdot \begin{bmatrix} x \\ y \\ z \\ 1 \end{bmatrix}
$$

Figura 3 - Ecuación matricial de una transformación afín.

Una vez obtenida la información geométrica registrada, se debe proceder a la generación de los archivos de superficie. Para esto se utiliza The Visualization Toolkit (VTK). Este es un sistema de software de código abierto y libre para: gráficos 3D de computadoras, modelado, procesamiento de imágenes, "renderizado" de volúmenes, visualización científica y visualización de información en general. En su base, VTK es un conjunto de herramientas implementadas en C++, pero el sistema soporta el empaquetado (wrapping) automático del núcleo C++ en Python, Java, Tcl, haciendo que las aplicaciones de VTK se puedan programar también en esos lenguajes interpretados [6].

VTK provee una gran cantidad de código fuente y objetos de escritura para leer y escribir formatos populares de archivos. También pone a disposición sus propios formatos de archivo. La principal razón para crear un formato de archivos más, es ofrecer un sistema consistente de representación de la información para una amplia variedad de tipos de conjuntos de datos (datasets) y proveer un método simple de comunicar los datos entre distintas piezas de software.

Para poder observar la información subyacente en escenas multimodales y para lograr una visualización más limpia e intuitiva se generó un mapa de colores. Este mapa, se diseñó especialmente para esta aplicación, tanto en colores como en transparencia.

Así, una vez cargada y procesada la información del mapa eléctrico provenientes de Brainstorm, y aprovechando la implementación de VTK en Python, se realiza la escritura de los archivos de superficie tridimensional. La serie de archivos generados representa los instantes de tiempo en la dinámica del mapa eléctrico.

Tanto para la generación de la secuencia dinámica, como para el armado de la escena multimodal, se eligió utilizar el software 3D Slicer. Este es una plataforma de código abierto para cómputo de imágenes médicas, procesamiento de imágenes y visualización tridimensional. Esta plataforma se ha desarrollado a lo largo de dos décadas gracias al soporte de los "National Institute of Health" y una comunidad global de desarrolladores. Slicer ofrece herramientas de procesamiento libres a los médicos, investigadores y público en general [7].

Para el armado de la secuencia se utiliza una extensión de Slicer. Este módulo permite la creación y visualización de nodos de datos de mayor dimensión, tales como volúmenes 4D, modelos o marcas que cambian en el tiempo, secuencias de transformaciones, trayectoria de cámara de escena o incluso secuencia de secuencias [8].

En la Figura 4 se puede observar la carga de los archivos VTP en el módulo antes mencionado. Como consecuencia de esta carga se genera la secuencia dinámica de la crisis epiléptica.

| Choose Directory to Add Choose File(s) to Add |                                              | Show Options |
|-----------------------------------------------|----------------------------------------------|--------------|
| √                                             | File                                         | Description  |
| ∢                                             | sipaciente0000.vtp                           | Model<br>÷   |
| ✔                                             | #paciente0001.vtp                            | Model<br>÷   |
| ✓                                             | Economica/paciente0002.vtp                   | Model<br>٠   |
| マミ                                            | <b>Excellent Community paciente 0003.vtp</b> | ÷<br>Model   |
| ✓                                             | m/paciente0004.vtp                           | Model<br>٠   |
| display<br>v.                                 | m/paciente0005.vtp                           | ÷<br>Model   |
| ᢦ                                             | mpaciente0006.vtp                            | ÷<br>Model   |
| and a Proposal Council<br>v n                 | wpaciente0007.vtp                            | Model<br>٠   |
| √                                             | /paciente0008.vtp                            | Model<br>٠   |
| ᢦ                                             | sipaciente0009.vtp                           | Model<br>÷   |

Figura 4 Ventana de carga de modelos, Slicer.

Al momento de armar la escena final, se debe contar con una escena multimodal del paciente. Como puede observarse en la Figura 5, esta escena cuenta con múltiples modalidades de imagenología. Entre las cuales se destacan la resonancia magnética nuclear, tractografía, tomografía axial computada y cualquier otra imagen que considere oportuna o sea requerida por el médico para tener una visión integral de la información del paciente.

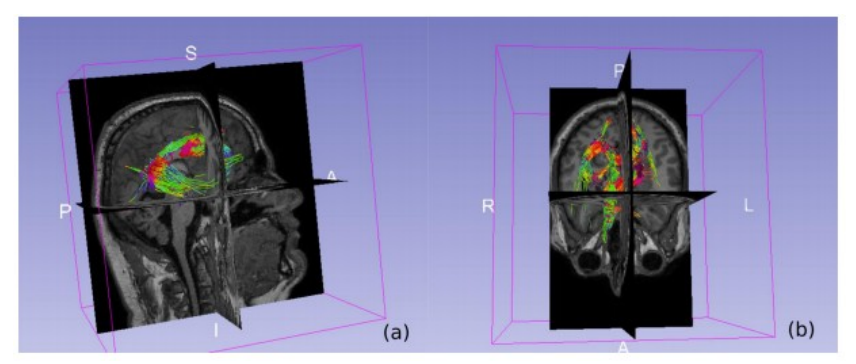

Figura 5 - Dos vistas distintas (a y b) de la escena multimodal de Slicer.

# 3 Resultados

Como resultado de la implementación del algoritmo desarrollado se obtuvieron las imágenes tridimensionales correspondientes. En cada uno de estos archivos VTK XML, se encuentra embebida la información geométrica del córtex y el mapa escalar de valores de intensidades de corriente asociados a cada punto. Esta superficie puede observarse en la Figura 6.

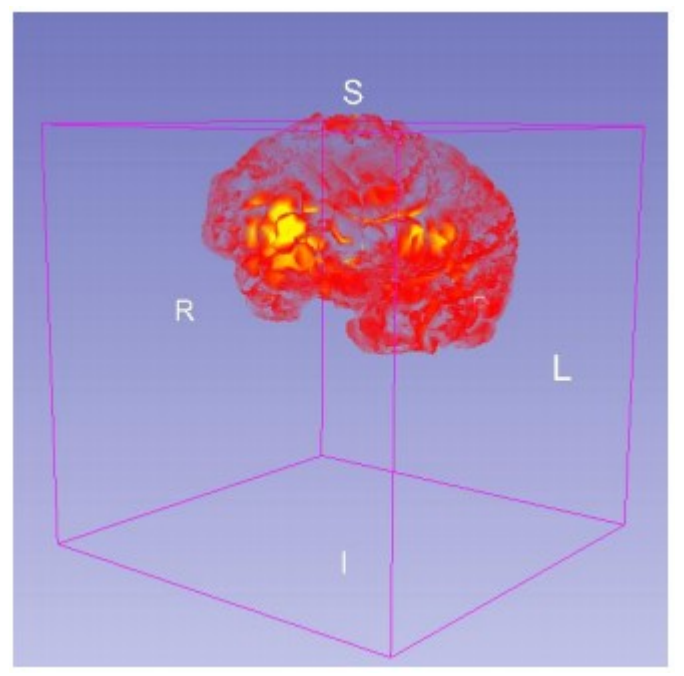

Figura 6 - Superficie tridimensional del córtex.

Mediante 3D Slicer, se consiguió el cambio de las imágenes en función de la dimensión temporal, o sea, la animación del mapa eléctrico. Distintas instantáneas de la secuencia conseguida se encuentran en la Figura 7.

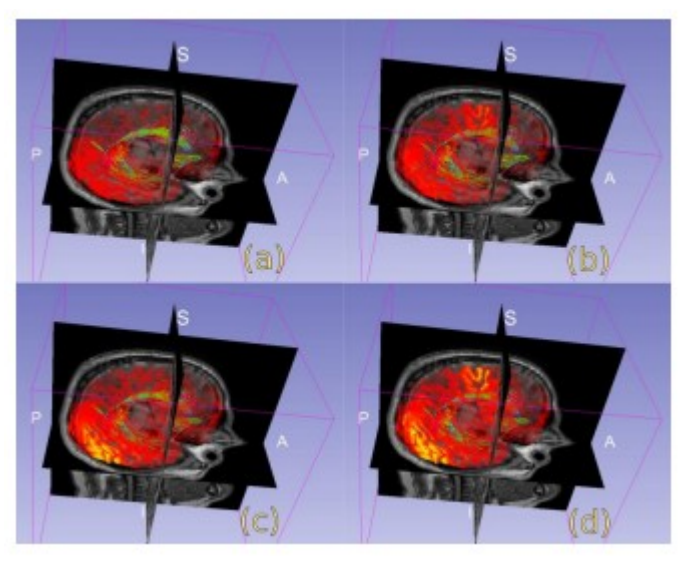

Figura 7 (a, b, c y d) Cuatro instantes de tiempo de la misma secuencia.

Como puede observarse en la Figura anterior, se cumplió la condición de ingresar el modelo tridimensional ya registrados con el resto de las imágenes; evitando así la intervención del operario y el ajuste manual de distintas variables geométricas. De este modo se constituyó una escena multimodal completa y funcional.

El resultado final es una escena completa e integral con una dimensión temporal antes no apreciable. Además, el mapa eléctrico, al tener transparencias, permite apreciar estructuras subyacentes, como la tractografía, y le proporciona al médico una poderosa herramienta de revisión de relaciones anatómicas y funcionales.

### 4 **Conclusiones**

En este trabajo se desarrolló un protocolo para la visualización combinada de imágenes médicas, aplicado a pacientes con epilepsia refractaria. Para ello se emplearon diferentes herramientas utilizando software libre y código desarrollado adhoc.

Al utilizarse herramientas libres y siguiendo la filosofía, el modelo obtenido mediante este trabajo es transparente para investigadores permitiendo adaptarlo a las distintas plataformas de visualización. Este permite un correcto aprovechamiento por los profesionales de la salud además de facilitar la reproducibilidad en investigaciones en el área.

De este modo, se presenta una visualización integral en la cual confluyen las distintas modalidades y mapa eléctrico dinámico para brindar al especialista una poderosa herramienta en asistencia al diagnóstico eficaz y eficiente de esta patología. Atendiendo además a los requerimientos del neurofisiólogo de proveer toda la información en un único contexto y mediante herramientas conocidas.

Existen, actualmente, alternativas que cumplen de forma parcial lo presentado en este trabajo. Por un lado, se tiene software para el procesamiento de imágenes médicas como Amira. En este caso se permite realizar escenas multimodales, pero las principales desventajas son que es un software pago, y por lo tanto poco transparente al desarrollador, además no permite la visualización de escenas dinámicas como es el de una crisis epiléptica.

Por otro lado, te tiene el software Brainstorm, que es gratuito y con un soporte solido por parte de los desarrolladores y una comunidad activa. Pero en este caso no se permite la multimodalidad, tampoco permite la animación y se trata de una herramienta de software implementada en una plataforma casi exclusiva de investigación como es Matlab.

Entre las limitaciones que tiene ahora el desarrollo es el breve periodo de tiempo que admite Slicer para la visualizacion dinámica. Esto se desprende de la incompleta

implementación de la herramienta desarrollada como un *plugin* independiente y completo para Slicer.

## **Referencias**

1. World Health Organization (2017). Epilepsy. Note No. 999

2. García A.R., Laciar Leber E., Graffigna J.P., Otoya R. (2014). Aplicación clínica de un método para análisis de mapas de densidad de corriente en pacientes epilépticos. CLAIB 2014.

3. Proyecto de Desarrollo Tecnológico y Social – PDTS UNSJ, Número: 80020150600046SJ, Título: Técnicas de obtención de información diagnóstica para protocolo de cirugía de epilepsia.

4. L. Prechelt. An empirical comparison of C, C++, Java, Perl, Python, Rexx, and Tcl. report 5, University of Karlsruhe, Faculty of Informatics, 2000. http://www.ipd.uka.de/ prechelt/Biblio/jccpprt computer2000.ps.gz.

5. Tadel F, Baillet S, Mosher JC, Pantazis D, Leahy RM, "Brainstorm: A User-Friendly Application for MEG/EEG Analysis," Computational Intelligence and Neuroscience, vol. 2011, Article ID 879716, 13 pages, 2011. doi:10.1155/2011/879716

6. Schroeder, Will; Martin, Ken; Lorensen, Bill (2006), The Visualization Toolkit (4th ed.), Kitware, ISBN 978-1-930934-19-1

7. Kikinis R, Pieper SD, Vosburgh K (2014) 3D Slicer: a platform for subjectspecific image analysis, visualization, and clinical support. Intraoperative Imaging Image-Guided Therapy, Ferenc A. Jolesz, Editor 3(19):277–289 ISBN: 978-1-4614-7656-6 (Print) 978-1-4614-7657-3 (Online)

8. Documentation sequences [www.slicer.org/wiki/Documentation/4.5/Extensions/Sequences](http://www.slicer.org/wiki/Documentation/4.5/Extensions/Sequences)

Software utilizado:

Slicer: [www.slicer.org/](http://www.slicer.org/)

Brainstorm:<https://neuroimage.usc.edu/brainstorm/Introduction>

VTK:<https://www.vtk.org/>